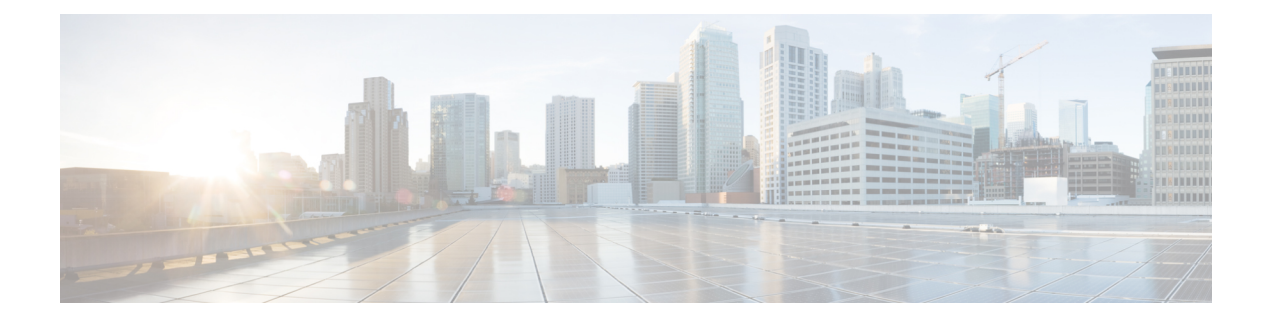

# 客户端

- [AllowUserSelectChatsFileDirectory](#page-2-0), 第3页
- [AutoAcceptFileTransfer](#page-2-1), 第3页
- [AutoAcceptImage](#page-2-2), 第3页
- [AutoAnswerForGuidedAccess](#page-3-0), 第4页
- [AutosaveChatsLocation](#page-3-1), 第4页
- [CachePasswordMobile](#page-3-2), 第4页
- [CacheSessionCookieInDevice](#page-4-0), 第5页
- [Call\\_Center\\_Audio\\_Enhance\\_Mode](#page-4-1), 第 5 页
- [ChatAlert](#page-4-2), 第5页
- [ChatTelephonyEscalationLimit](#page-4-3), 第5页
- [ContactCardonHover](#page-4-4), 第5页
- [DefaultActionOfContactList](#page-5-0), 第6页
- [Disable\\_IM\\_History](#page-5-1), 第6页
- [DisableAllMeetingReminder](#page-6-0), 第7页
- [DisableAudioDucking](#page-6-1), 第7页
- [DisableCallHistoryResolution](#page-6-2), 第7页
- [DisableLocusCMR](#page-7-0), 第8页
- [DisableNonAcceptMeetingReminder](#page-7-1), 第8页
- [DisableRemoteDesktopControl](#page-7-2), 第8页
- [DisableStartOnlineForOfflineMeeting](#page-7-3), 第8页
- [DisplayScreenshotWhenSwitchApps](#page-8-0), 第 9 页
- [EMMType](#page-8-1), 第9页
- [EnableAutosave](#page-8-2), 第9页
- [EnableConvertNumberToURI](#page-9-0), 第10页
- [EnableFecc](#page-9-1), 第10页
- [EnableFTE](#page-9-2), 第10页
- [EnableInlineImages](#page-10-0), 第11页
- [EnablePrt](#page-10-1), 第11页
- [EnablePrtEncryption](#page-10-2), 第11页
- [EnableReminderForNoneWebExMeeting](#page-10-3), 第 11 页
- [EnableSaveLogsToLocal](#page-11-0), 第12页
- [EnableSingleNumberReach](#page-11-1), 第 12 页
- [EnableVDIFallback](#page-11-2), 第12页
- [ForceLogoutTimerDesktop](#page-12-0), 第 13 页
- [ForceLogoutTimerMobile](#page-12-1), 第13页
- Forgot Password URL, 第 13 页
- [GlobalPhoneServiceErrorOnMobile](#page-12-3), 第13页
- [HideCallControlStrip](#page-13-0), 第14页
- [IP\\_Mode](#page-13-1), 第14页
- [J2JMaxBandwidthKbps](#page-13-2), 第 14 页
- [jabber-plugin-config](#page-14-0), 第15页
- [JabberHelpLink](#page-14-1), 第15页
- [JawsSounds](#page-14-2), 第15页
- [MakeUsernameReadOnly](#page-14-3), 第15页
- [MaxNumberOfBookmarks](#page-15-0), 第16页
- Mention GroupChat, 第 16 页
- Mention P2Pchat, 第 16 页
- Mention PersistentChat, 第 16 页
- [MyJabberFilesLocation](#page-16-0), 第17页
- [pChatMeeting](#page-16-1), 第17页
- [pChatShare](#page-16-2), 第17页
- Persistent Chat Enabled, 第 18 页
- [Persistent\\_Chat\\_Mobile\\_Enabled](#page-17-1), 第 18 页
- [PersistentChatTelephonyEnabled](#page-17-2), 第18页
- [PersistIMNotifications](#page-17-3), 第18页
- [PrtCertificateName](#page-18-0), 第 19 页
- [PRTCertificateUrl](#page-18-1), 第19页
- [PrtLogServerURL](#page-18-2), 第19页
- [ResetOnLogOutOnMobile](#page-18-3), 第19页
- [RestoreChatOnLogin](#page-19-0), 第20页
- [SaveLogToLocal](#page-19-1), 第20页
- [ScreenReaderShowErrors](#page-19-2), 第20页
- [ShowCallAlerts](#page-20-0), 第21页
- [ShowIconWhenMobile](#page-20-1), 第21页
- [ShowRecentsTab](#page-20-2), 第21页
- [SingleLinePhoneLabel](#page-21-0), 第22页
- [spell\\_check\\_enabled](#page-21-1), 第 22 页
- spell check language , 第 22 页
- [StartCallsWithVideoOverCellular](#page-22-0), 第 23 页
- [STARTUP\\_AUTHENTICATION\\_REQUIRED](#page-22-1), 第23页
- [SwapDisplayNameOrder](#page-22-2), 第23页
- [SystemIdleDuringCalls](#page-23-0), 第 24 页
- [TelephonyOnlyDiscovery](#page-23-1), 第 24 页
- [UnreadMessageDeleteAlert](#page-23-2), 第24页
- [UpdateURL](#page-24-0), 第25页
- [LdapAnonymousBinding](#page-24-1), 第 25 页
- [UseSystemLanguage](#page-24-2), 第 25 页
- [UXModel](#page-25-0), 第26页

# <span id="page-2-0"></span>**AllowUserSelectChatsFileDirectory**

适用于 Cisco Jabber Windows 版本。

确定用户是否可以更改 MyJabberChats 和 MyJabberFiles 文件夹的目录。

- true (默认值)— 用户可以使用选项对话框聊天选项卡上的更改文件夹按钮,更改 MyJabberChats 和 MyJabberFiles 文件夹的目录。
- false 不允许用户更改 MyJabberChats 和 MyJabberFiles 文件夹的目录。更改文件夹按 钮在选项对话框的聊天选项卡上不可见。MyJabberChats 和 MyJabberFiles 文件夹的目录 由 AutosaveChatsLocation 参数确定。

如果未设置此参数,则行为为 true。

示例:<AllowUserSelectChatsFileDirectory>*true*</AllowUserSelectChatsFileDirectory>

#### <span id="page-2-1"></span>**AutoAcceptFileTransfer**

适用于 Cisco Jabber 桌面客户端。

指定文件传输期间用户是否自动接受文件。此参数不适用于图像,您可以使用 AutoAcceptImage 参 数配置图像。

- true 当在 IM 中发送时, 将自动接受下载的文件。
- false(默认值)— 不会自动接受文件,接收方必须手动同意接收文件。

示例: <AutoAcceptFileTransfer>true</AutoAcceptFileTransfer>

#### <span id="page-2-2"></span>**AutoAcceptImage**

适用于 Cisco Jabber 桌面客户端。

将.jpg、.jpeg、.gif 和.png 图像设置为由用户自动接受。AutoAcceptFileTransfer 参数(默认情况下为 关闭)不会影响此参数,因为它不适用于图像文件。

true(默认值)— 在客户端中自动接受图像。

false — 不会自动接受图像,而是使用标准文件传输。

## <span id="page-3-0"></span>**AutoAnswerForGuidedAccess**

适用于 Cisco Jabber iPhone 和 iPad 版本

指定当设备上的"引导访问"处于活动状态时,客户端中是否提供"自动应答"选项。自动应答功 能允许客户端使用语音和视频自动接听 Jabber 来电。

- true—当"引导访问"处于活动状态时, 客户端设置中提供"自动应答"选项。
- false (默认值) "自动应答"不可用。

## <span id="page-3-1"></span>**AutosaveChatsLocation**

适用于 Cisco Jabber Windows 版本。

定义在每次用户关闭对话时自动保存即时消息和文件传输的路径。使用本地文件系统中的绝对路径。 聊天保存在名为 MyJabberChats 的文件夹中,文件保存在名为 MyJabberFiles 的文件夹中。

如果 AllowUserSelectChatsFileDirectory 参数设置为 false, 则此参数配合 MyJabberFilesLocation 参数 使用,如下所示:

- •如果 AutosaveChatsLocation 参数和 MyJabberFilesLocation 参数都有值, 则 MyJabberFilesLocation 值优先。
- 如果 MyJabberFilesLocation 参数没有值, 则 AutosaveChatsLocation 值确定指向 MyJabberChats 和 MyJabberFiles 文件夹的路径。
- 如果 AutosaveChatsLocation 参数和 MyJabberFilesLocation 参数都没有值,则所有聊天和文件都 保存到默认位置(Documents 文件夹)。

示例:<AutosaveChatsLocation>*Local\_Path*</AutosaveChatsLocation>

#### <span id="page-3-2"></span>**CachePasswordMobile**

适用于 Cisco Jabber 移动客户端。

指定客户端是否将密码存储在缓存中。

- true (默认值) 一客户端将用户密码存储在缓存中; 因此, 用户可以在客户端启动时自动登录。
- false 客户端无法在缓存中存储用户密码;因此,每次客户端启动时,用户必须输入其密码。

示例: <CachePasswordMobile>true</CachePasswordMobile>

## <span id="page-4-0"></span>**CacheSessionCookieInDevice**

适用于 Cisco Jabber iPhone 和 iPad 版本

指定 Cisco Jabber iPhone 和 iPad 版本是否应将 cookie 缓存到 iOS keychain。如果应用程序在后台停 止工作,缓存在 iOS keychain 中的 SSO cookie 可让用户自动登录到 Cisco Jabber。

- true (默认值) 将 cookie 缓存到 iOS keychain。
- false cookie 不会缓存到 iOS keychain。

## <span id="page-4-1"></span>**Call\_Center\_Audio\_Enhance\_Mode**

调整媒体引擎播放联络中心音频的方式。当您的联络中心呼叫流程包括"客服问候"或"密谈通知" 时,使用此参数。

- true—在媒体引擎 (CPVE) 中启用呼叫中心音频增强模式
- false(默认值)—在媒体引擎 (CPVE) 中禁用呼叫中心音频增强模式

示例: <Call Center Audio Enhance Mode>true</Call Center Audio Enhance Mode>

#### <span id="page-4-2"></span>**ChatAlert**

适用于 Cisco Jabber Windows 版本

指定聊天警报的默认声音。用户可以在选项窗口的声音和警报选项卡中更改此值。

示例: <ChatAlert>IMAlert 1</ChatAlert>

#### <span id="page-4-3"></span>**ChatTelephonyEscalationLimit**

适用于 Cisco Jabber Windows 版本。

为群聊和永久聊天定义启用电话升级时允许的最大参与者数量。

默认值为25位参与者。如果您将其设置为零个参与者,则会禁用该参数。不过,对参与者数量没有 上限。

示例: <ChatTelephonyEscalationLimit>10</ChatTelephonyEscalationLimit>

## <span id="page-4-4"></span>**ContactCardonHover**

适用于 Cisco Jabber 桌面客户端。

指定当您将鼠标悬停在联系人列表和搜索结果中的联系人姓名上时,是否显示联系人名片。

- true (默认值)— 如果您将鼠标悬停在中心窗口或搜索结果中的联系人上, 则会显示联系人名 片。对于 Jabber Windows 版本,当您将鼠标悬停在联系人姓名上并按下 CTRL + I 时, 会显示联 系人名片。
- false 当您将鼠标悬停在联系人列表或搜索结果中的姓名上时,不会显示联系人名片。

示例: <ContactCardonHover>false</ContactCardonHover>

# <span id="page-5-0"></span>**DefaultActionOfContactList**

适用于 Cisco Jabber 移动客户端。

指定当 Jabber 用户从"联系人列表"或从"联系人搜索结果"中点击联系人时将执行的操作。

- Chat (默认值) 客户端启动与联系人的聊天会话。
- Call 客户端启动与联系人的 VoIP 呼叫。

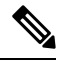

注释 这些值区分大小写。

为DefaultActionOfContactList参数指定的设置不适用于仅电话或仅IM帐户的用户。如果为部署了完 全服务的用户配置了呼叫选项,则客户端会在电话服务不可用时启动移动呼叫。

示例: <DefaultActionOfContactList>Call</DefaultActionOfContactList>

#### <span id="page-5-1"></span>**Disable\_IM\_History**

适用于所有 11.8 版本以后的 Cisco Jabber 客户端。

指定参加者注销后客户端是否保留聊天历史记录。客户端保留聊天历史记录,直至参与者重置Jabber。 如果Disable\_IM\_History键为false,参加者将重新打开聊天窗口,客户端将仅显示最后200条消息。

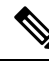

注释

对于永久聊天用户,您必须使用 false(默认值)。如果禁用 Disable\_IM\_History 参数, 则会影响永 久聊天室中的 @提及功能。

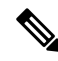

注释 此参数不适用于仅 IM 部署。

• true—参加者注销后,客户端不保留聊天历史记录。

如果 Disable IM History 参数为 true,则其优先于以下设置(客户端不保存历史记录):

• 在 IM and Presence 服务器中允许客户端记录即时消息历史记录。

• **Webex Messenger** 组织管理 > 策略编辑器 > 策略名称 > 本地存档选项。

• false(默认值)—参加者注销后,客户端保留聊天历史记录。

要保留聊天历史记录,您还必须启用 IM and Presence 服务器中的允许客户端记录即时消息历史 记录选项或 **Webex Messenger** 中的 **Webex Messenger** 组织管理 > 策略编辑器 > 策略名称 > 本地 存档选项。

示例: <Disable IM History>true</Disable\_IM\_History>

## <span id="page-6-0"></span>**DisableAllMeetingReminder**

适用于 Cisco Jabber Windows 版本和 Cisco Jabber Mac 版本。

指定用户是否接收位于其"Jabber 会议"选项卡中 Webex Meetings 提醒。

- true 已禁用提醒。
- false(默认值)— 提醒已启用。

## <span id="page-6-1"></span>**DisableAudioDucking**

适用于 Cisco Jabber Windows 版本

指定是否启用音频回避功能。

- true (默认值) —禁用音频回避
- false—启用音频回避

示例: <DisableAudioDucking>true</DisableAudioDucking>

#### <span id="page-6-2"></span>**DisableCallHistoryResolution**

适用于所有客户端

启动 Jabber 时, Jabber 会尝试从联系人来源中查找呼叫历史记录中的每个主叫方。在像呼叫中心这 样的部署中,大多数呼叫来自外部号码,这些请求对于外部电话号码来说是不必要的开销。如果有 大量的外部呼叫,这些请求会导致您的 LDAP 或 UDS 服务器上的负载大幅增加。

必要时可以使用 DisableCallHistoryResolution 消除服务器上的负载。

- true—阻止所有电话号码解析请求。
- false(默认)—启用电话号码解析请求。

示例: <DisableCallHistoryResolution>true</DisableCallHistoryResolution>

#### <span id="page-7-0"></span>**DisableLocusCMR**

适用于所有客户端

指定在启用 Common Identity (CI) 时禁用用于 CMR 会议功能的会议控制。

- true 禁用会议控制。
- false (默认值) 启用会议控制。

示例: <DisableLocusCMR>false</DisableLocusCMR>

#### <span id="page-7-1"></span>**DisableNonAcceptMeetingReminder**

适用于 Cisco Jabber 桌面客户端。

指定是否对非接受 Webex Meetings 显示 Cisco Jabber 弹出会议提醒。

- true 对于尚未接受的 Webex Meetings, 不会显示 Jabber 弹出会议提醒。
- false(默认值)— 对非接受 Webex Meetings 显示 Jabber 弹出会议提醒。

 $\overline{\mathcal{F}}$ 例: <DisableNonAcceptMeetingReminder>false</DisableNonAcceptMeetingReminder>

## <span id="page-7-2"></span>**DisableRemoteDesktopControl**

适用于 Cisco Jabber Windows 版本

指定是否在仅 IM 共享会话中启用远程桌面控制。

- true 禁用远程桌面控制
- false (默认值) 启用远程桌面控制

< DisableRemoteDesktopControl >true</ DisableRemoteDesktopControl >

## <span id="page-7-3"></span>**DisableStartOnlineForOfflineMeeting**

适用于 Cisco Jabber Windows 版本

确定是否在"会议"选项卡中为非 Webex Meetings 显示在线启动按钮此参数在 Webex Meetings 上不 起任何作用。

- true (默认值) 对于非 Webex Meetings, "会议"选项卡不显示在线启动按钮。
- false 对于非Webex Meetings, "会议"选项卡不显示在线启动按钮。

示例: <DisableStartOnlineForOfflineMeeting>false</DisableStartOnlineForOfflineMeeting>

## <span id="page-8-0"></span>**DisplayScreenshotWhenSwitchApps**

适用于 Jabber Android 版本

指定当用户通过向上轻扫主页按钮切换应用程序时,是否显示 Jabber 的通用屏幕截图。

- true(默认)—当用户向上轻扫主页按钮时,会看到 Jabber 应用程序。
- false—当用户向上轻扫主页按钮时,会看到 Jabber 的通用屏幕截图。

示例: <DisplayScreenshotWhenSwitchApps>false</DisplayScreenshotWhenSwitchApps>

## <span id="page-8-1"></span>**EMMType**

适用于 Cisco Jabber 移动客户端

使用企业移动性管理 (EMM) 时, 您可以通过 EMMType 阻止不希望用户使用其登录的 Jabber 移动客 户端。如果不配置此参数,则 Jabber 默认允许使用任何客户端类型。此参数接受以分号分隔的允许 的 Jabber 客户端列表 (1;2)。

- 0(默认)—允许标准的 Jabber 移动客户端
- 1—允许 Jabber Intune 版本
- 2—允许 Jabber BlackBerry 版本

示例:<EMMType>1;2</EMMType>

## <span id="page-8-2"></span>**EnableAutosave**

适用于 Cisco Jabber 桌面客户端。

先决条件:

- 用户必须具备 Cisco Unified Communications Manager 帐户。
- 您还必须在 Webex 中启用本地存档(使用组织管理 > 本地存档策略)或 Cisco Unified Communications Manager IM and Presence(使用消息 > 设置 > 允许客户端记录即时消息历史记 录)服务器。

指定用户是否可以在每次关闭对话时自动将即时消息保存到 HTML 文件。即使用户注销或重置 Jabber, 该文件也会保持不变。如下所示在客户端中启用此选项:

- Windows 文件 > 选项 > 聊天 > 自动保存聊天会话到:
- Mac **Jabber** > 首选项 > 聊天 > 保存聊天存档至:
- true 此复选框可用。

• false(默认值)— 该复选框不可用。

示例: <EnableAutosave>true</EnableAutosave>

以下是当用户在 Windows 平台上选择 Documents(默认)作为"自动保存"文件夹时所保存 HTML 文件的示例:

示例:

```
C:\Users\user
id\Documents\MyJabberChats\userA@domain.com\Chats\userB@domain.com\2019-04-02\userB@domain.com2019-04-02_10-55-15.html
```
# <span id="page-9-0"></span>**EnableConvertNumberToURI**

适用于所有 Cisco Jabber 客户端。

指定 Cisco Jabber 是否将用户在聊天窗口中输入的数字转换为 SIP URI。

- true(默认值)— Cisco Jabber 将数字转换为 SIP URI。
- false Cisco Jabber 不会将数字转换为 SIP URI。

示例:

<EnableConvertNumberToURI>false</EnableConvertNumberToURI>

## <span id="page-9-1"></span>**EnableFecc**

适用于所有 Cisco Jabber 客户端。

指定是否在客户端中启用控制远端摄像机的功能。

- true (默认值) 启用远端摄像机控制。远端摄像机控制按钮在"呼叫视频"窗口中已启用。
- false 远端摄像机控制度和控制按钮在"呼叫视频"窗口中已禁用, 即使端点 可以控制远端摄像机也是如此。

示例: <EnableFecc>false</EnableFecc>

#### <span id="page-9-2"></span>**EnableFTE**

适用于 Windows Cisco Jabber 客户端。

指定 Jabber 重置或缓存清除后用户是否查看第一次体验。

- true (默认值) —在重置或缓存清除后启用第一次体验对话框。
- false—在重置或缓存清除后,第一次体验对话框将禁用。

```
示例: <EnableFTE>false</EnableFTE>
```
### <span id="page-10-0"></span>**EnableInlineImages**

适用于 Cisco Jabber 桌面客户端。

设置嵌入式图像,以便允许或阻止其在客户端中显示,而无需事先下载。

- true(默认值)— 图像会自动显示在 Jabber 中。
- false 在用户必须接受图像才能查看的地方使用文件传输。

示例: <EnableInlineImages>false</EnableInlineImages>

#### <span id="page-10-1"></span>**EnablePrt**

适用于 Cisco Jabber 桌面客户端。

指定报告问题菜单项在客户端的帮助菜单中是否可用。

- true(默认值)— 报告问题菜单项可用。
- false 报告问题菜单项已删除。

示例: <EnablePrt>True</EnablePrt>

```
如果禁用此参数,用户仍可手动使用开始菜单 > Cisco Jabber 目录或"程序"文件目录并手动启动
"问题报告"工具。
```
如果用户手动创建 PRT,并且此参数值设置为 false, 则从 PRT 创建的 zip 文件没有任何内容。

## <span id="page-10-2"></span>**EnablePrtEncryption**

启用问题报告加密。对于 Cisco Jabber 桌面客户端版本,请使用 PRTCertificateName 参数配置此参 数。对于 Cisco Jabber 移动客户端, 请使用 PRTCertificateUrl 参数配置此参数。

- true Cisco Jabber 客户端发送的 PRT 文件已加密。
- false(默认值)— Cisco Jabber 客户端发送的 PRT 文件未加密。

PRT 加密要求使用公钥对或私钥对来加密和解密 Cisco Jabber 问题报告。有关详细信息,请参阅 《*Cisco Jabber* 功能和选项》文档中的加密问题报告部分。

示例: <EnablePrtEncryption>true</EnablePrtEncryption>

# <span id="page-10-3"></span>**EnableReminderForNoneWebExMeeting**

适用于 Cisco Jabber 桌面客户端。

指定用户是否接收位于其"Jabber 会议"选项卡中的 Microsoft Outlook、Google Calendar、Mac iCalendar、IBM Notes 和其他非 Webex Meetings 的提醒。

- true 提醒已启用。
- false(默认值)— 提醒已禁用。

## <span id="page-11-0"></span>**EnableSaveLogsToLocal**

适用于 Cisco Jabber Android 版本

如果您的组织不允许用户从其移动电话发送电子邮件,您需要另一种方法来捕获 PRT 日志。您可以 使用 EnableSaveLogsToLocal 允许用户将日志保存在本地。允许的值包括:

- true(默认值)— 允许用户在本地存储中保存 PRT 日志
- false 不允许用户在本地存储中保存 PRT 日志

示例: <EnableSaveLogsToLocal>true</EnableSaveLogsToLocal>

#### <span id="page-11-1"></span>**EnableSingleNumberReach**

适用于所有 Cisco Jabber 客户端。

指定用户是否可以访问"一号通"选项。

仅当在 Cisco Unified Communications Manager 中配置了一号通选项并且 EnableSingleNumberReach 参 数已启用时,用户才可以访问该选项。

- true(默认值)— 用户可以访问一号通选项,前提是在 Cisco Unified Communications Manager 也配置了该选项。
- false 用户无法访问一号通选项。

#### 示例:

<EnableSingleNumberReach>true</EnableSingleNumberReach>

#### <span id="page-11-2"></span>**EnableVDIFallback**

仅适用于 Cisco Jabber VDI 软终端(所有平台)。

指定当 JVDI 代理无法与 JVDI 客户端通信时是否启用 VDI 备用模式。

• true

• false (默认值)

示例:

<EnableVDIFallback>true</EnableVDIFallback>

# <span id="page-12-0"></span>**ForceLogoutTimerDesktop**

适用于 Cisco Jabber 桌面客户端。

指定处于不活动状态达到多少分钟后,自动从 Cisco Jabber 桌面客户端注销用户。如果不设置此参 数,则客户端不会自动注销。

分钟数的值为 1 到 480。

示例:

<ForceLogoutTimerDesktop>15</ForceLogoutTimerDesktop>

## <span id="page-12-1"></span>**ForceLogoutTimerMobile**

适用于 Cisco Jabber 移动客户端。

指定处于不活动状态达到多少分钟后,自动从 Cisco Jabber 移动客户端注销用户。如果不设置此参 数,客户端不会自动注销。

分钟数的值为 1 到 480。

示例: <ForceLogoutTimerMobile>15</ForceLogoutTimerMobile>

### <span id="page-12-2"></span>**Forgot\_Password\_URL**

适用于 Cisco Jabber 桌面客户端。

指定您的网页的 URL, 以便用户在此处重置或取回忘记的密码。

在基于云的混合部署中,使用 Cisco Webex 管理工具将用户引导至该网页,以便重置或取回忘记的 密码。

示例:

<Forgot\_Password\_URL>http://http\_servername/Forgot\_Password\_URL</Forgot\_Password\_URL>

## <span id="page-12-3"></span>**GlobalPhoneServiceErrorOnMobile**

适用于 Cisco Jabber 移动客户端

指定当电话服务在其他设备上注册时,错误消息在客户端中的显示位置:

- true—错误消息显示在客户端顶部。用户始终可以看见此位置。
- false(默认值)—错误消息显示在呼叫选项卡中。

示例: <GlobalPhoneServiceErrorOnMobile>true</GlobalPhoneServiceErrorOnMobile>

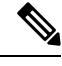

注释 此参数自 12.8(1) 版开始可用。

# <span id="page-13-0"></span>**HideCallControlStrip**

适用于 Cisco Jabber Windows 版本。

指定是否在呼叫窗口中显示呼叫控制条。

- enable 在呼叫期间显示呼叫控制条。在 Cisco Jabber 呼叫窗口的顶部菜单栏上, 有一个新选 项可供用户查看或隐藏呼叫控制条。
- disable(默认值)— 在呼叫期间隐藏呼叫控制条。在没有呼叫控制条时,用户看到的是一个仅 视频窗口。

示例:

<HideCallControlStrip>enable</HideCallControlStrip>

# <span id="page-13-1"></span>**IP\_Mode**

适用于所有客户端。

指定 Cisco Jabber 客户端的网络 IP 协议。

- IPV4 Only Jabber 将仅尝试进行 IPv4 连接。
- IPV6\_Only Jabber 将仅尝试进行 IPv6 连接。
- Dual Stack (默认值) Jabber 可以通过 IPv4 或 IPv6 进行连接。

示例: <IP\_Mode>IPV4\_Only</IP\_Mode>

## <span id="page-13-2"></span>**J2JMaxBandwidthKbps**

仅适用于云部署中的所有 Cisco Jabber 客户端。

指定要用于 Jabber 到 Jabber 呼叫的最大带宽(千位每秒)。呼叫的视频质量(分辨率)将降低,以 使其符合带宽限制。

在启动时,Cisco Jabber 将从 Cisco Webex Messenger 下载的 jabber-config.xml 文件应用此设置。

- 最小值 128 kbps。低于此值的值会自动增加到 128 Kbps。
- 最大值 4000 kbps。这是默认值。超过 4000 kbps 的值会自动降低到 4000 kbps。

# <span id="page-14-0"></span>**jabber-plugin-config**

适用于所有 Cisco Jabber 客户端。

包含插件定义,例如显示HTML内容的自定义嵌入式选项卡。有关详细信息,请参阅《*CiscoJabber* 功能和选项》文档中的自定义嵌入式选项卡定义部分。

示例:

```
<jabber-plugin-config>
<browser-plugin>
<page refresh="true" preload="true">
<tooltip>Cisco</tooltip>
<icon>http://www.cisco.com/web/fw/i/logo.gif</icon>
<url>www.cisco.com</url>
</page>
</browser-plugin>
</jabber-plugin-config>
```
## <span id="page-14-1"></span>**JabberHelpLink**

适用于 Jabber Windows 版本

控制帮助 > **Cisco Jabber** 帮助选项是否显示。

- true(默认)—帮助菜单中包括指向 Jabber 帮助中心的链接。
- false—帮助菜单中不包括指向 Jabber 帮助中心的链接。

示例: <JabberHelpLink>false</JabberHelpLink>

#### <span id="page-14-2"></span>**JawsSounds**

适用于 Cisco Jabber Windows 版本

确定是否在联系人搜索返回结果时播放默认的 Windows 通知声音。

- true(默认值)— 当联系人搜索返回结果时,播放默认的 Windows 通知声音。
- false 当联系人搜索返回结果时,不会播放任何通知声音。

## <span id="page-14-3"></span>**MakeUsernameReadOnly**

适用于 Cisco Jabber 桌面客户端。

使"登录"屏幕上的用户名字段在用户第一次成功登录后变为只读。

• true — 当用户第一次成功登录后,"登录"屏幕上的用户名字段变为只读。要再次启用用户名 字段, 或切换到另一用户, 用户必须从"文件"菜单重置 Cisco Jabber。

• false(默认值)— 当用户第一次成功登录后, "登录"屏幕上的用户名字段仍为可编辑。

 $\overline{\pi}$ 例: <MakeUsernameReadOnly>true</MakeUsernameReadOnly>

#### <span id="page-15-0"></span>**MaxNumberOfBookmarks**

适用于 Cisco Jabber 桌面和移动客户端版本。

指定永久聊天室中允许的最大书签数。允许的最大书签数为 30。

• 30(默认值)— 设置最多 30 个书签。

示例: <MaxNumberOfBookmarks>30</MaxNumberOfBookmarks>

## <span id="page-15-1"></span>**Mention\_GroupChat**

适用于 Cisco Jabber Windows 版本。

指定是否在群聊中启用提及。

- true (默认值) 在群聊中启用提及。
- false 在群聊中禁用提及。

示例: <Mention GroupChat>false</Mention GroupChat>

## <span id="page-15-2"></span>**Mention\_P2Pchat**

适用于 Cisco Jabber Windows 版本。

指定是否在面对面聊天中启用提及。

- true(默认值)— 在面对面聊天中启用提及。
- false 在面对面聊天中禁用提及。

示例: <Mention\_P2Pchat>false</Mention\_P2Pchat>

## <span id="page-15-3"></span>**Mention\_PersistentChat**

适用于 Cisco Jabber Windows 版本。

指定是否在永久聊天中启用提及。

- true(默认值)— 在永久聊天中启用提及。
- false 在永久聊天中禁用提及。

示例: <Mention PersistentChat>false</Mention\_PersistentChat>

## <span id="page-16-0"></span>**MyJabberFilesLocation**

适用于 Cisco Jabber Windows 版本。

定义在每次用户关闭对话时自动保存即时消息和文件传输的路径。聊天保存在名为 MyJabberChats 的文件夹中,文件保存在名为 MyJabberFiles 的文件夹中。

用户在选项对话框的聊天选项卡中设置此参数。当用户单击更改文件夹按钮时,将会打开一个"浏 览"对话框,并将所选文件夹的文件路径写入 MyJabberFilesLocation 参数。

只有当 AllowUserSelectChatsFileDirectory 参数设置为 false 时,才可设置此参数。

此参数与 AutosaveChatsLocation 参数一起使用, 如下所示:

- •如果 AutosaveChatsLocation 参数和 MyJabberFilesLocation 参数都有值, 则 MyJabberFilesLocation 值优先。
- •如果 MyJabberFilesLocation 参数没有值, 则 AutosaveChatsLocation 值确定指向 MyJabberChats 和 MyJabberFiles 文件夹的路径。
- 如果 AutosaveChatsLocation 参数和 MyJabberFilesLocation 参数都没有值,则所有聊天和文件都 保存到默认位置(Documents 文件夹)。

## <span id="page-16-1"></span>**pChatMeeting**

适用于 Cisco Jabber Windows 版本。

定义是否在永久聊天室中启用即时会议选项。

- true (默认值) 为永久聊天室中的用户启用了 Webex Meetings 功能。用户会看到即时会议选 项显示。
- false 对永久聊天室中的用户禁用了 Webex Meetings 功能。用户看不到显示即时会议选项。

示例: <pChatMeeting>false</pChatMeeting>

## <span id="page-16-2"></span>**pChatShare**

适用于 Cisco Jabber Windows 版本。

定义是否在永久聊天室中启用屏幕共享功能。

- true (默认值) 一为永久聊天室中的用户启用屏幕共享功能。用户会看到显示的共享屏幕选项。
- false 对永久聊天室中的用户禁用了屏幕共享功能。用户看不到显示共享屏幕选项。

示例: <pChatShare>false</pChatShare>

## <span id="page-17-0"></span>**Persistent\_Chat\_Enabled**

适用于 Cisco Jabber 桌面客户端。

指定客户端中是否提供永久聊天功能。

- true 在客户端中显示永久聊天界面。
- false(默认值)— 如果配置文件中没有设置,参数将设置为默认值。

示例: <Persistent Chat Enabled>true</Persistent\_Chat\_Enabled>

## <span id="page-17-1"></span>**Persistent\_Chat\_Mobile\_Enabled**

适用于 Cisco Jabber 移动客户端。

指定在客户端中是否提供永久聊天。

先决条件:

只有当 Cisco Unified Communications Manager 即时消息和在线状态服务器版本为 11.5su5 或更高版本 时,才可将此值设置为 true。

- true 客户端提供永久聊天。您可以进行设置
- false(默认值)— 在客户端中, 永久聊天不可用。

示例: <Persistent\_Chat\_Mobile\_Enabled>false</Persistent\_Chat\_Mobile\_Enabled>

#### <span id="page-17-2"></span>**PersistentChatTelephonyEnabled**

适用于 Cisco Jabber Windows 版本。

指定当用户在永久聊天对话中时,呼叫按钮是否可用。

- true(默认值)— 启用永久聊天中的呼叫按钮,允许用户通过单击该按钮来发起电话呼叫。
- false 呼叫按钮不会显示在永久聊天中, 因此用户无法发起会议。

 $\overline{\pi}$ 例: <PersistentChatTelephonyEnabled>false</PersistentChatTelephonyEnabled>

# <span id="page-17-3"></span>**PersistIMNotifications**

适用于 Cisco Jabber Windows 版本。

新消息的 IM 通知不会消失,它们会一直显示在屏幕上, 直到您将其关闭。新通知将堆叠在旧通知 之上。

- true 消息可以停留在屏幕上, 直至用户将其关闭。用户可以选择在通知下的选项菜单中关闭 永久显示。
- false(默认值)— 消息不会一直停留在屏幕上直到关闭。消息将会显示并开始淡出,直到任务 栏上没有通知,只有闪烁的 Jabber 图标。

# <span id="page-18-0"></span>**PrtCertificateName**

适用于 Cisco Jabber 桌面客户端。

使用企业信任或信任的根证书颁发机构证书存储库中的公钥指定证书的名称。证书公钥用于加密 Cisco Jabber 问题报告。您必须结合 EnablePrtEncryption 参数配置此参数。

示例: <PrtCertificateName>*Certificate\_Name*</PrtCertificateName>

## <span id="page-18-1"></span>**PRTCertificateUrl**

适用于 Cisco Jabber 移动客户端。

使用信任根证书存储库中的公共密钥指定指向证书的 URL。客户端下载公共密钥,然后使用它来加 密 Cisco Jabber 问题报告。如果 EnablePrtEncryption为 true, 并且因为 URL 错误或网络问题没有下载 证书,Cisco Jabber 不会发送 PRT。

示例: <PRTCertificateUrl>*http://server\_name/path/Certificate\_Name*</PRTCertificateUrl>

#### <span id="page-18-3"></span><span id="page-18-2"></span>**PrtLogServerURL**

指定用于提交问题报告的自定义脚本。有关详细信息,请参阅《*Cisco Jabber*功能和选项》文档中的 配置问题报告部分。

示例: <PrtLogServerURL>http://server\_name:port/path/prt\_script.php</PrtLogServerURL>

#### **ResetOnLogOutOnMobile**

适用于 Cisco Jabber 移动客户端

指定当用户注销时,Jabber 是否自动强制重置:

- true—当用户注销时,客户端自动重置。当您设置此值时,注销按钮将变更为重置 **Jabber**。
- false(默认值)—注销不会自动重置客户端。

示例: <ResetOnLogOutOnMobile>true</ResetOnLogOutOnMobile>

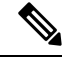

注释 此参数自 12.8(1) 版开始可用。

# <span id="page-19-0"></span>**RestoreChatOnLogin**

适用于 Cisco Jabber 桌面客户端。

指定当用户第一次登录时选项窗口常规选项卡上的记住我的未结对话复选框是否选中。

- true—当用户第一次登录到 Cisco Jabber 时, 记住我的未结对话复选框已选中。每次用户登录客 户端时,Jabber 都会恢复他们注销时打开的所有个人对话。
- false (默认值) 当用户第一次登录到 Cisco Jabber 时, 记住我的未结对话复选框未选中。

用户可随时通过选中或取消选中记住我的未结对话复选框来覆盖初始设置。

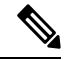

如果未启用聊天历史记录,则恢复的聊天窗口为空。 注释

> Jabber 组消息模式始终会记住未结的聊天。组消息模式下,常规选项卡上没有记住我的未结对话复 选框。

示例: <RestoreChatOnLogin>false</RestoreChatOnLogin>

## <span id="page-19-1"></span>**SaveLogToLocal**

适用于 Cisco Jabber Android 版本。

确定用户是否可以直接将问题报告保存到其移动设备。如果该参数设置为 *true*,则用户有两种方式 导出问题报告:让客户端将报告附加到空白电子邮件,或将问题报告直接保存到移动设备。如果该 参数设置为 false, 则用户将只有"电子邮件"选项。

- true (默认值) 用户可以将问题报告保存到他们的移动设备。
- false 用户无法将问题报告保存到其移动设备。

```
<SaveLogToLocal>true</SaveLogToLocal
```
# <span id="page-19-2"></span>**ScreenReaderShowErrors**

适用于 Cisco Jabber Windows 版本。

如果屏幕读取器正在运行,则以弹出窗口显示 Jabber 中的参考消息。

- true(默认值)— 如果屏幕读取器正在运行,则在客户端中显示的消息将显示为弹出窗口,以 便屏幕读取器捕获它们。如果屏幕读取器未运行,则会正常显示参考消息。
- false 如果屏幕读取器正在运行,消息将不会显示在弹出窗口中。

#### <span id="page-20-0"></span>**ShowCallAlerts**

适用于所有客户端

控制是否显示来电警报(通知)。

- true(默认值)—显示警报。
- false—不显示警报。

示例: <ShowCallAlerts>false</ShowCallAlerts>

#### <span id="page-20-1"></span>**ShowIconWhenMobile**

适用于 Cisco Jabber 移动客户端。

指定当用户使用移动设备登录到Jabber时是否显示移动图标。移动图标在用户的忙闲状态旁边提供。

移动状态图标与其他位置共享一样,仅在桌面客户端上可见。当 ShowIconWhenMobile 参数已启用 并且用户同时登录到桌面和移动客户端时,则只有桌面位置可见。

- On 会显示移动图标。此外,在移动设备上时显示图标选项在客户端中不可用。
- Off 不会显示移动图标。此外,在移动设备上时显示图标选项在客户端中不可用。
- Default on (默认值) 仅当用户在客户端中启用在移动设备上时显示图标选项时,才会显示 移动图标。用户启动客户端时,默认情况下会启用在移动设备上时显示图标选项。
- Default off 仅当用户在客户端中启用在移动设备上时显示图标选项时,才会显示移动图标。 用户启动客户端时,默认情况下会禁用在移动设备上时显示图标选项。
- 空白或无值 会显示移动图标。

示例:

<ShowIconWhenMobile>Default\_on</ShowIconWhenMobile>

## <span id="page-20-2"></span>**ShowRecentsTab**

适用于 Cisco Jabber Windows 版本。

指定是否要在 Cisco Jabber 中央窗口的最近通话选项卡中显示或隐藏用户的呼叫历史记录。

• true(默认值)— 显示最近通话选项卡。

• false — 不显示最近通话选项卡。

示例: <ShowRecentsTab>false</ShowRecentsTab>

#### <span id="page-21-0"></span>**SingleLinePhoneLabel**

适用于 Cisco Jabber 桌面客户端版本。

在线路操作中,用户会在选择列表中的配置线路之间进行选择。选择列表将显示每条线路的目录号 码或标签。

对于仅有一条线路的用户,是否默认显示其线路的号码或标签取决于部署模式:

- 仅电话模式和带有联系人功能的电话模式 默认情况下会显示一条线路的号码或标签。
- 完全 **UC** 模式 单条线路的号码或标签默认会隐藏。

您可以使用新的 SingleLinePhoneLabel 参数覆盖单条线路操作的默认行为。允许的值包括:

- true 显示一条线路的号码或标签。
- false 一条线路的号码或标签会隐藏。

示例: <SingleLinePhoneLabel>true</SingleLinePhoneLabel>

#### <span id="page-21-1"></span>**spell\_check\_enabled**

适用于 Cisco Jabber Windows 版本。

指定是否在客户端中启用拼写检查。拼写检查支持自动更正,允许用户从建议列表中选择正确的单 词,并将单词添加到字典中。

- true 启用拼写检查。
- false (默认值) 拼写检查已禁用。

示例: <spell\_check\_enabled>true</spell\_check\_enabled>

## <span id="page-21-2"></span>**spell\_check\_language**

适用于 Cisco Jabber Windows 版本。

指定使用的默认拼写检查语言。客户端使用默认的拼写检查语言设置。您可以定义想要客户端使用 的默认语言词典。

在对话窗口中,用户可以为与其聊天的每位用户选择不同的默认语言。

 $\overline{\text{r}}$ 例: <spell\_check\_language>1031</spell\_check\_language> defines German as the default spell check language.

## <span id="page-22-0"></span>**StartCallsWithVideoOverCellular**

适用于 Cisco Jabber 移动客户端

默认情况下,蜂窝网络上的 Jabber 呼叫启动时无视频。您可以使用 StartCallsWithVideoOverCellular 参数控制此情况。允许的值包括:

- true 蜂窝网络上的呼叫默认为"使用音频和视频"。
- false (默认值) 通过蜂窝网络的呼叫默认为"仅使用音频"。

```
示例: <StartCallsWithVideoOverCellular>true</StartCallsWithVideoOverCellular>
```
# <span id="page-22-1"></span>**STARTUP\_AUTHENTICATION\_REQUIRED**

适用于所有 Cisco Jabber 客户端。

指定是否为您的客户端启用了快速登录。

- false(默认值)— 为您的客户端启用了快速登录。
- true 对您的客户端禁用了快速登录。

仅适用于移动客户端的先决条件:

- STARTUP\_AUTHENTICATION\_REQUIRED 参数对 CachePasswordMobile 参数有依赖关系。要 启用快速登录, 请将 STARTUP\_AUTHENTICATION\_REQUIRED 设为 false, 将 CachePasswordMobile 设为 true。
- 如果您在 11.8 之前的版本中配置了 CachePasswordMobile 参数, 则版本 11.9 将 STARTUP\_AUTHENTICATION\_REQUIRED 和 CachePasswordMobile 参数配置为启用快速登 录。
- 如果您在 11.8 之前的版本中没有配置过 CachePasswordMobile 参数, 则可以只配置 STARTUP\_AUTHENTICATION\_REQUIRED 参数以启用快速登录。

您也可以在企业移动性管理 (EMM) 上配置这两个参数。

示例:

<STARTUP\_AUTHENTICATION\_REQUIRED>false</STARTUP\_AUTHENTICATION\_REQUIRED>

#### <span id="page-22-2"></span>**SwapDisplayNameOrder**

适用于所有 Cisco Jabber 客户端。

指定对于某些区域设置,当显示名称目录字段为空或不可用时,用户自己的显示名称及其联系人的 显示名称可以更改为姓氏,名字格式。

- true(默认值)— 在以下的中文(香港)、中文(中华人民共和国)、中文(台湾)、日语、 韩语这些区域设置中,用户自己的显示姓名及其联系人的显示姓名的格式为姓氏,名字格式。
- false 用户自己的显示名称, 其联系人的显示名称为 "名字, 姓氏 " 格式。

```
示例: <SwapDisplayNameOrder>false</SwapDisplayNameOrder>
```
#### <span id="page-23-0"></span>**SystemIdleDuringCalls**

适用于 Cisco Jabber Windows 版本。

指定在 Cisco Jabber 呼叫期间, 如果用户处于非活动状态并且在您的 Windows 计算机上启用了该屏 幕保护程序或计算机锁定功能,是否激活该功能。

当屏幕已锁定或屏幕保护程序已打开时,此参数不会控制对来电的任何行为。

- true 屏幕保护程序可以在呼叫期间激活。
- false(默认值)— 在呼叫期间或用户收到新的来电告警时,屏幕保护程序无法激活。当呼叫结 束或新的来电告警被接受或拒绝时,将再次启用屏幕保护程序或屏幕锁定。

 $\overline{\pi}$ 例: <SystemIdleDuringCalls>true</SystemIdleDuringCalls>

## <span id="page-23-1"></span>**TelephonyOnlyDiscovery**

适用于所有以内部和云部署模式运行的 Cisco Jabber 客户端。

即使您的环境设置为完全 UC 模式, 您也可以将某些 Cisco Jabber 客户端用户限制为访问仅电话服 务。

- True Cisco Jabber 用户只能访问电话服务。
- False(默认值)— Cisco Jabber 用户可以访问您在自己环境中配置的所有服务。

示例:

```
<TelephonyOnlyDiscovery>True</TelephonyOnlyDiscovery>
```
#### <span id="page-23-2"></span>**UnreadMessageDeleteAlert**

适用于 Cisco Jabber iPhone 和 iPad 版本

启用 IM 推送通知后,用户可以接收来自服务器未读消息即将删除的通知。当消息队列过大或会话 暂停持续时间过长时,可能会出现通知。

您可以使用 UnreadMessageDeleteAlert 参数控制这些消息。允许的值包括:

• true (默认值) — 显示通知。

• false — 通知不会显示。

该参数将取消这些通知。默认值为 **true** 时显示通知。如果您将此值设置为 **false**,这些通知就不 会显示。

示例:<UnreadMessageDeleteAlert>false</UnreadMessageDeleteAlert>

$$
\overline{\mathscr{O}}
$$

注释 在 iOS13 或更高版本中使用 Apple 推送通知服务时, 不支持此参数。

#### <span id="page-24-0"></span>**UpdateURL**

适用于 Cisco Jabber 桌面客户端。

指定指向自动更新您的 HTTP 服务器上 XML 定义文件的 URL。客户端使用此 URL 检索更新 XML 文件。有关详细信息,请参阅《*Cisco Jabber* 功能和选项》文档中的配置自动更新部分。

示例: <UpdateURL>http://http servername/UpdateURL file</UpdateURL>

## <span id="page-24-1"></span>**LdapAnonymousBinding**

适用于内部部署的所有 Cisco Jabber 客户端。

指定是否使用匿名绑定而不是用户或服务帐户绑定到 LDAP 服务器。

- true Cisco Jabber 在连接 LDAP 服务器时不使用凭证。不允许用户在选项窗口中输入目录服务 的凭证。
- false(默认值)— Cisco Jabber 在连接到 LDAP 服务器时使用凭证。

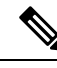

不要将 LdapAnonymousBinding 参数与以下任何参数一起使用,因为它们可能导致配置冲突: 注释

- LDAP\_UseCredentialsFrom
- ConnectionUsername 和 ConnectionPassword

示例:<LdapAnonymousBinding>true</LdapAnonymousBinding>

## <span id="page-24-2"></span>**UseSystemLanguage**

适用于 Cisco Jabber Windows 11.1(1) 以上版本。 指定要用于客户端的语言。该语言通过以下步骤确定:

- **1.** 系统将检查引导程序文件。如果该语言是在引导程序文件中指定的(使用LANGUAGE参数), 则使用指定的语言。
- **2.** 如果引导程序文件中未指定该语言,则系统将检查 UseSystemLanguage 参数:
	- true 语言设置为与操作系统相同的值。
	- false(默认值)—客户端使用用户指定的区域语言。区域语言在以下位置设置:控制面板> 时钟、语言和区域 > 区域和语言 > 更改日期、时间或数字格式 > 格式选项卡 > 格式下拉列 表。

示例: <UseSystemLanguage>true</UseSystemLanguage>

如果引导程序文件中未指定该语言,并且jabber-config.xml文件中未包含UseSystemLanguage参数, 则使用区域语言。

在 TFTP 服务器上的 jabber-config.xml 文件中指定此参数时, 此参数仅在客户端重新启动(文件 > 退 出)后才会生效。 注释

## <span id="page-25-0"></span>**UXModel**

适用于 Cisco Jabber 桌面客户端版本。

Jabber 默认为所有部署中的现代设计。但内部部署和 Webex Messenger 部署也支持传统设计。Jabber 组消息模式仅支持现代设计。

如果您希望采用内部部署和 Webex Messenger 部署启动传统设计,请使用 UXModel 参数。允许的值 包括:

- 现代(默认值)—Jabber 启动现代设计。
- 传统—Jabber 启动传统设计。

每个用户都可以在 Jabber 中设置个人首选项,这将优先于此参数。

示例: <UXModel>modern</UXModel>